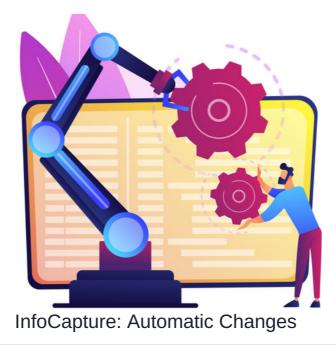

(Automatic changes were previously called 'Dynamic Field Changes' in pre-v8 Claromentis versions)

Automatic changes use triggers to change the value of a field in a form.

The most common usage is to automatically change the status or assignee of a form when a trigger is fired.

Automatic changes are really helpful to automate certain parts of your forms workflow so that this does not have to be manually undertaken by the submitter or other project role.

## Adding an Automatic Change

A trigger needs to be set up first before the automatic change can be added.

Once the trigger has been created go to Admin > Infocapture > (your project) > Automatic Changes

Select the field you wish to change automatically and click 'Add rule for this field':

| Admin / Infocapture / simple fo             | m / Automatic changes                                                                                                    | * |  |  |  |  |
|---------------------------------------------|----------------------------------------------------------------------------------------------------|---|--|--|--|--|
| Project options                             | Automatic changes<br>Automatic Changes, also known as Dynamic Field Changes, can automatically change the value of a field on the form when a trigger has been activated.                                                                                                    |   |  |  |  |  |
| <ul> <li>Edit project properties</li> </ul> | This is dependent on Triggers having first been added. Automatic Changes, also known as Dynamic Field Changes, can automatically change the value of a field on the form<br>when a trigger has been activated. For example, a nule could be set for the form's Status field, to automatically change at liden's status to Needs Approval' if a particular                                                                                                    | × |  |  |  |  |
| <ul> <li>Project permissions</li> </ul>     | mmar a trigger has been accounted in the sampler, as used could be set to the minimum sample sampler sampler sam                                                                                                    |   |  |  |  |  |
| Statuses                                    |                                                                                                    |   |  |  |  |  |
| Conditions                                  | - select field - Add rule for this field                                                                                                    |   |  |  |  |  |
| Field condition sets                        | select field - select field - s |   |  |  |  |  |
| 3/1 Triggers                                | STATUS                                                                                                    |   |  |  |  |  |
| Behaviour                                   | ASSIGNED TO Trigger New field value                                                                                                    |   |  |  |  |  |
| □ Field visibility                          | Name es                                                                                                    |   |  |  |  |  |
| 🗄 SLA                                       | License Reg                                                                                                    |   |  |  |  |  |
| 🔀 Automatic changes                         |                                                                                                    |   |  |  |  |  |
| In Workflow                                 |                                                                                                    |   |  |  |  |  |

Now select the trigger that will decide when this change will be made.

Next, choose what the value of the field needs to change to.

Click Add/Change rule to save.

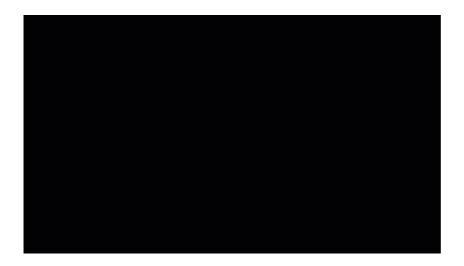

Now whenever the trigger fires, the system will automatically enforce the change e.g. changes the status, assigns the chosen user etc.

Remember: Set up a copy version of any important forms on your site to allow your intranet management team to test new updates, like automatic changes, without disrupting the live form.

## In Practice

Below are the two most commonly configured scenarios, either separately or in tandem however, you can use automatic changes however they best fit your form, play around and see what fits your requirements the best!

#### Automatic assignment of a user (the ticket handler)

In my form, whenever the 'Location' field is filled out as 'Brooklyn' I want it to auto-assign to user 'Matthew Brown' as he will be dealing with all their tickets.

- 1. Create a field condition that specifies Location = Brooklyn
- 2. Whilst creating the field condition, select a trigger to be created for it too:

| Admin / Infocapture / Project p              | roperties / Field condition sets / Edi                              | t fields conditions set              |                                                                               | >4 |
|----------------------------------------------|---------------------------------------------------------------------|--------------------------------------|-------------------------------------------------------------------------------|----|
| simple form<br>Properties of Field conditior |                                                                     |                                      |                                                                               |    |
| Name                                         | Location = Brooklyn                                                 |                                      |                                                                               |    |
|                                              |                                                                     |                                      |                                                                               |    |
|                                              | <ul> <li>Use for fields rights</li> <li>Use for workflow</li> </ul> |                                      |                                                                               |    |
|                                              | Use for SLA                                                         |                                      |                                                                               |    |
| Field Conditions                             | Name                                                                | Туре                                 | Value                                                                         |    |
|                                              | Name                                                                | Medium string [Text]                 | · ·                                                                           |    |
|                                              |                                                                     |                                      | □ >=                                                                          |    |
|                                              |                                                                     |                                      |                                                                               |    |
|                                              |                                                                     |                                      |                                                                               |    |
|                                              |                                                                     |                                      | . <=                                                                          |    |
|                                              | Company Car                                                         | Radio                                | Yes<br>No                                                                     |    |
|                                              | License Reg                                                         | Short string [Text]                  |                                                                               |    |
|                                              |                                                                     |                                      | □ >=                                                                          |    |
|                                              |                                                                     |                                      |                                                                               |    |
|                                              |                                                                     |                                      | . <=                                                                          |    |
|                                              |                                                                     |                                      |                                                                               |    |
|                                              | Location                                                            | Select                               | London<br>Miami                                                               |    |
|                                              |                                                                     |                                      | Brookytn<br>Brighton                                                          |    |
|                                              | Status                                                              |                                      | New                                                                           |    |
|                                              |                                                                     |                                      | In progress<br>Closed                                                         |    |
|                                              | Assigned                                                            |                                      | - not assigned -<br>Anne Wilkins<br>Claromentis Administrator<br>Demo Account |    |
|                                              | Traffic light                                                       |                                      | new<br>breached                                                               |    |
|                                              | Only when ticket is submitted                                       |                                      |                                                                               |    |
| _                                            |                                                                     |                                      |                                                                               |    |
| Trigger                                      | Create a trigger for this condition                                 | (the trigger will have the name as t | this condition set)                                                           |    |
|                                              | Save                                                                |                                      |                                                                               |    |

3. Add a new automatic change for the 'Assigned to' field

4. Choose the trigger just created for Location = Brooklyn

#### 5. Set the new value to be 'Matthew Brown'

Note: In order for a user to appear as selectable in auto ticket assignment users must have the 'handle tickets' permission in via their project role.

| = clarom                                    | nentis                                                                                                    |                                                    |                       |              |               |           | •          |   | C |
|---------------------------------------------|----------------------------------------------------------------------------------------------------|----------------------------------------------------|-----------------------|--------------|---------------|-----------|------------|---|---|
| Admin / Infocapture / simple                | form / Automatic changes                                                                                                    |                                                    |                       |              |               |           |            | : | * |
| Project options                             | Automatic changes                                                                                                    |                                                    |                       |              |               |           |            |   |   |
| Project Summary                             | Automatic Changes, also known as Dynamic Field Changes                                                                                                    | s, can automatically change the value of a field o | n the form when a tr  | gger has be  | en activate   | ed.       |            |   |   |
| <ul> <li>Edit project properties</li> </ul> | This is dependent on Triggers having first been added. Automatic Changes, also known as Dynamic Field Changes, can automatically change the value of a field on the form<br>when a trigger has been activated. For example, a rule could be set for the form's Status field, to automatically change a ticket's status to "Needs Approval" if a particular |                                                    |                       |              |               |           |            |   |   |
| <ul> <li>Project permissions</li> </ul>     | checkbox on the form has been ticked. Another example<br>the form that says 'I need help with my computer'. The li<br>contradiction.                                                                                                    | would be to automatically change a dropdown I      | ist called 'Category' | to 'IT Hardw | vare' if a us | er has ch | ecked a bo |   |   |
| Statuses                                    |                                                                                                    |                                                    |                       |              |               |           |            |   |   |
| Conditions                                  | - select field - 🔹 Add rule for this field                                                                                                    |                                                    |                       |              |               |           |            |   |   |
| Field condition sets                        | Note: Dynamic fields take precedence over the previous                                                                                                    | condition set in this list.                        |                       |              |               |           |            |   |   |
| M Triggers                                  |                                                                                                    |                                                    |                       |              |               |           |            |   |   |
| Behaviour                                   | Tickets fields,<br>label [symname]                                                                                                    | Trigger                                            | New field value       |              |               |           |            |   |   |
| 🕞 Field visibility                          | No fields changes rules                                                                                                    |                                                    |                       |              |               |           |            |   |   |
| E SLA                                       |                                                                                                    |                                                    |                       |              |               |           |            |   |   |
| X Automatic changes                         |                                                                                                    |                                                    |                       |              |               |           |            |   |   |
| 1 Workflow                                  |                                                                                                    |                                                    |                       |              |               |           |            |   |   |
| Notification                                |                                                                                                    |                                                    |                       |              |               |           |            |   |   |

6. Test the form by submitting a ticket and firing the trigger, the ticket should auto-assign to Matthew Brown on saving.

#### Automatic status change

In my form, whenever the checkbox field for 'Needs approval?' is filled out I want the status of the ticket to automatically update to 'awaiting approval'.

- 1. Create a field condition that specifies 'Yes' in the 'Needs approval' field and give it an appropriate name
- 2. Whilst creating the field condition, select a trigger to be created for it too

| mple form<br>operties of Field conditio | n set                                                                                    |                      |                                                                               |
|-----------------------------------------|------------------------------------------------------------------------------------------|----------------------|-------------------------------------------------------------------------------|
| Name                                    | Needs approval = Yes                                                                     |                      |                                                                               |
|                                         | <ul> <li>Use for fields rights</li> <li>Use for workflow</li> <li>Use for SLA</li> </ul> |                      |                                                                               |
| Field Conditions                        | Name                                                                                     | Туре                 | Value                                                                         |
|                                         | Name                                                                                     | Medium string [Text] | •••     •••       •••     •••       ••     •••                                |
|                                         | Company Car                                                                              | Radio                | Yes<br>No                                                                     |
|                                         | License Reg                                                                              | Short string [Text]  |                                                                               |
|                                         | Location                                                                                 | Select               | London<br>Mami<br>Broskyin<br>Brighton                                        |
|                                         | ✓ Needs approval?                                                                        | Checkbox             | 8                                                                             |
|                                         | Status                                                                                   |                      | New<br>In progress<br>Auxility approval<br>Closed                             |
|                                         | Assigned                                                                                 |                      | - not assigned -<br>Anne Wilkins<br>Claromentis Administrator<br>Demo Account |
|                                         | Traffic light                                                                            |                      | new<br>breached                                                               |
|                                         | Only when ticket is submitte                                                             | d                    |                                                                               |

- 3. Add a new automatic change for the 'Status' field
- 4. Choose the trigger just created
- 5. Set the new value to 'Awaiting approval'

Note: Ensure the status you want to automatically change to has already been created in the project, otherwise it won't appear as selectable

| = claron                                                             | hentis                                                                                    |                    |                                                                                                    |                                                   | <u>ب</u> ه      |
|----------------------------------------------------------------------|-------------------------------------------------------------------------------------------|--------------------|----------------------------------------------------------------------------------------------------|---------------------------------------------------|-----------------|
| Admin / Infocapture / simple                                         | form / Automatic changes                                                                  |                    |                                                                                                    |                                                   | ~               |
| Project options                                                      | Automatic changes                                                                         |                    |                                                                                                    |                                                   |                 |
| Project Summary                                                      | Automatic Changes, also known as Dynamic F                                                | Field Changes, can | automatically change the value of a field on the                                                                                                    | form when a trigger has been activated.           |                 |
| <ul> <li>Edit project properties</li> </ul>                          |                                                                                           |                    | atic Changes, also known as Dynamic Field Char                                                                                                    |                                                   |                 |
| <ul> <li>Project permissions</li> </ul>                              | checkbox on the form has been ticked. Anot<br>the form that says 'I need help with my com | ther example woul  | e set for the form's Status field, to automatically<br>d be to automatically change a dropdown list cal<br>ead like a book, from top to bottom, with the mo | lled 'Category' to 'IT Hardware' if a user has cl | hecked a box on |
| Statuses                                                             | contradiction.                                                                            |                    |                                                                                                    |                                                   |                 |
| Conditions                                                           | - select field - • Add rule for this fie                                                  | std                |                                                                                                    |                                                   |                 |
| Field condition sets                                                 |                                                                                           |                    |                                                                                                    |                                                   |                 |
| / Triggers                                                           | Note: Dynamic fields take precedence over                                                 | the previous condi | ion set in this list.                                                                                                    |                                                   |                 |
| Behaviour                                                            | Tickets fields,<br>label [symname]                                                        |                    | Trigger                                                                                                    | New field value                                   |                 |
| Field visibility                                                     | ASSIGNED TO _assigned_                                                                    | *                  | Location = Brooklyn                                                                                                    | Matthew Brown                                     | /1              |
|                                                                      |                                                                                           |                    | Add rule                                                                                                    |                                                   |                 |
| SLA                                                                  |                                                                                           |                    |                                                                                                    |                                                   |                 |
|                                                                      |                                                                                           |                    |                                                                                                    |                                                   |                 |
| <ul> <li>SLA</li> <li>Automatic changes</li> <li>Workflow</li> </ul> |                                                                                           |                    |                                                                                                    |                                                   |                 |

6. Test the form by submitting a ticket with 'Needs approval' as 'Yes', the ticket should auto-update to 'Awaiting approval' on saving.

In this situation based on the automatic changes set up if a ticket was submitted that had 'Location' as 'Brooklyn' and the 'Needs approval' checkbox was also ticked, then it would auto-assign to Matthew Brown and the status would update to 'Awaiting approval' too.

Therefore once you are building out your automatic changes consideration is needed to ensure any conflict or overlap will result in the ticket behaviour you want to see and if not, tweak either the form logic or your own requirements as necessary.

Consider all stages of your form's workflow and brainstorm with your team to see if any can parts would lend themselves to automation and test thoroughly before implementing this on a live or established form.

Over time, continue to add in any other relevant assignees or status changes using the 'add rule' button and build up a table of automatic changes:

| Tickets fields,<br>label [symname] | Trigger             | New field value   |                     |
|------------------------------------|---------------------|-------------------|---------------------|
| STATUSstatus_                      | Matthew B assigned  | Awaiting approval | <b>↓</b> ∕          |
|                                    | Trigger a           | In progress       | + <b>+</b> ≠ ≠ init |
|                                    | Trigger c           | Closed            | ★/亩                 |
|                                    | Add rule            |                   |                     |
|                                    | Location = Brooklyn | Matthew Brown     | + / <b>m</b>        |
|                                    | Trigger b           | Jennifer Langdon  | + <b>+</b> ∕ ≣      |
|                                    | Trigger d           | Pippa Fraser      | ★/亩                 |
|                                    | Add rule            |                   |                     |

#### Watch out for conflict

If your form is going to use a lot of automatic changes, or there is going to be some overlap in the conditions used within them your team need to be aware of the order they are processed as this could impact how your form behaves.

If there is any conflict trying to apply the automatic change, the system will apply the last processed relevant rule, as it reads these from top to bottom.

| Project options                                           |                                                                                                    |    |
|-----------------------------------------------------------|----------------------------------------------------------------------------------------------------|----|
| Project options                                           | Automatic changes                                                                                                    |    |
| Project Summary                                           | Automatic Changes, also known as Dynamic Field Changes, can automatically change the value of a field on the form when a trigger has been activated.                                                                                                    |    |
| <ul> <li>Edit project</li> <li>properties</li> </ul>      | This is dependent on Triggers having first been added. Automatic Changes, also known as Dynamic Field Changes, can automatically change the value of<br>a field on the form when a trigger has been activated. For example, a rule could be set for the form's Status field, to automatically change a cicket's status                                                                          |    |
| noper des                                                 | to 'Needs Approval' if a particular checkbox on the form has been ticked. Another example would be to automatically change a dropdown list called                                                                                                    |    |
|                                                           | to Needs Approval # a particular checkbox on the form has been ticked. Another example would be to automatically change a disposen list called<br>"Category to H Indexione" in a use checked a loss on the form that says 1 meed leap with my computer. The list is read like a book, from top to bottom<br>with the most recently read item taking precedence in the event of a contradiction. | n. |
| <ul> <li>Project permissions</li> </ul>                   | 'Category' to 'IT Hardware' if a user has checked a box on the form that says 'I need help with my computer'. The list is read like a book, from top to bottom                                                                                                    | -  |
| <ul> <li>Project permissions</li> <li>Statuses</li> </ul> | Category's THandware''s a user has checked a bac on the from that tays 1 need help with my computer. The list is read like a book, from top to bottom with the most recordly read line in taking precedence in the event of a contradiction                                                                                                    |    |
| <ul> <li>Project permissions</li> </ul>                   | Category's THandware''s a user has checked a bac on the from that tays 1 need help with my computer. The list is read like a book, from top to bottom with the most recordly read line in taking precedence in the event of a contradiction                                                                                                    |    |

Therefore if multiple conditions are true when a ticket is submitted that match more than one rule in your automatic change table, the system will resolve the conflict by applying the rule lowest in the table.

This is something to watch out for if you are seeing users or statuses you do not expect to be automatically applied, it's likely due to conflict created by the field conditions used, the order of the rules and how they apply to that particular ticket.

#### Solutions are to:

1. Rework your automatic change rules

Remove the conflict so that the conditions used in automatic changes no longer overlap, allowing all rules to fire independently and be applied.

2. Move desired changes that have conflicts lower in the table

Ensure the system applies them as they are the last processed relevant rule for that ticket.

#### Use the arrows to move rules up and down

| Tickets fields,<br>label [symname] | Trigger                                                      | New field value      |                |
|------------------------------------|--------------------------------------------------------------|----------------------|----------------|
| STATUSstatus_                      | Access approved = No                                         | Access denied        | +/亩            |
|                                    | Access approved = yes                                        | Access approved      | ++/1           |
|                                    | PHI Access = Employee termination                            | Access terminated    | ++/1           |
|                                    | Temp access = no                                             | Temp access denied   | <b>8</b> + ∕ 1 |
|                                    | Temp access = yes                                            | Temp access approved | ++/1           |
|                                    | Reached the end of temporary access date                     | Temp access expired  | ++21           |
|                                    | Default (Being reported) and Training<br>complete = No       | Training in progress | ++/1           |
|                                    | Status = Training in progress and Training<br>complete = Yes | Training complete    | <b>+</b> ×ā    |
|                                    | Add rule                                                     |                      |                |

### Automatic changes on submission

If a ticket is configured to assign to a user or change status via an automatic change at the point of submission, the updates will not be recorded in the history tab.

Instead, the system will show who was assigned before, or what the status was changed from when a second operation is made.

This is something to be aware of when looking at newly submitted tickets, the front-end elements that show who is assigned and the current status should be referred to and not the history, as this will only reflect 'New ticket'.

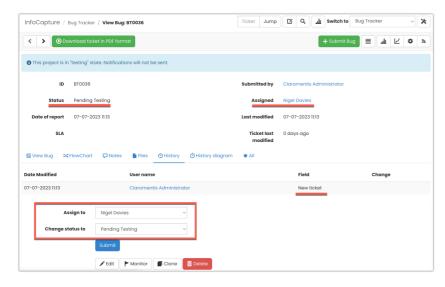

Once a second change is made, the history will show the previous entries, that were only visible on the front end of the ticket or in the assigned to and status field beforehand:

| ID               | BT0036                    |                    | Submitted by            | Claromentis Administrator          |
|------------------|---------------------------|--------------------|-------------------------|------------------------------------|
| Status           | Pending Reporter Feedback |                    | Assigned                | Rose Sharp                         |
| Date of report   | 07-07-2023 11:13          |                    | Last modified           | 07-07-2023 11:16                   |
| SLA              |                           |                    | Ticket last<br>modified | 0 days ago                         |
| ≣ View Bug 🖂     | FlowChart 🗘 Notes 📑 Files | • History O Histor | y diagram 🔹 All         |                                    |
| Date Modified    | User name                 | Field              | Change                  |                                    |
| 07-07-2023 11:13 | Claromentis Administrator | New                | ticket                  |                                    |
| 07-07-2023 11:16 | Claromentis Administrator | State              | is Pending Te           | sting => Pending Reporter Feedback |
| 07-07-2023 11:16 | Claromentis Administrator | Assi               | ned to Nigel Davie      | is => Rose Sharp                   |
| 07-07-2023 11:16 | Claromentis Administrator | cheo               | k No => Yes             | _                                  |
|                  |                           |                    |                         |                                    |
| As               | sign to Rose Sharp        | ~                  |                         |                                    |
| Change st        | Pending Reporter Feed     | pack ~             |                         |                                    |

# Recommended next article: SLA

Created on 9 August 2018 by Hannah Door. Last modified on 31 October 2023 Tags: infocapture, user guide, DFC, dynamic field change, automatic change